#### **第58回 三重県透析研究会 参加方法マニュアル**

### **1.Zoom導入に必要な環境**

#### 1.端末

- インターネット接続が可能なPC、スマートフォン、タブレット
- <オペレーティングシステム>
	- Windos8以降
	- Mac OS 10.7以降
	- iPhone 4 以降、iPad Pro、iPad Mini、iPad 2 以降、iPod touch 第 4 世代、iPhone 3GS iPadOS 13 以降
	- Android 5.0x 以降
- 2.インターネット環境

光ケーブルなどの高速なインターネット回線を推奨 発表演者・座長先生は有線LANを推奨

- 3.スピーカー イヤホン(発表者)
- 発表演者はヘッドセットや外部接続イヤホン/マイクの使用を推奨
- \*有線タイプの製品を推奨します。Bluetoothのワイヤレスイヤホンなどではネットワークが 不安定になった場合、音声が乱れる場合がございます。
- お持ちでない方は、マイクが内臓されているパソコンを使用し、できるだけ雑音が入らない環 境の確保をお願いします。

# **2.Zoomのインストール方法**

#### Windos・Mac

① Zoomのウェブサイトからダウンロードをして下さい。

[https://zoom.us/download#client\\_4meeting](https://zoom.us/download#client_4meeting) へアクセス

② 「ミーティング用Zoomクライアント」からダウンロード

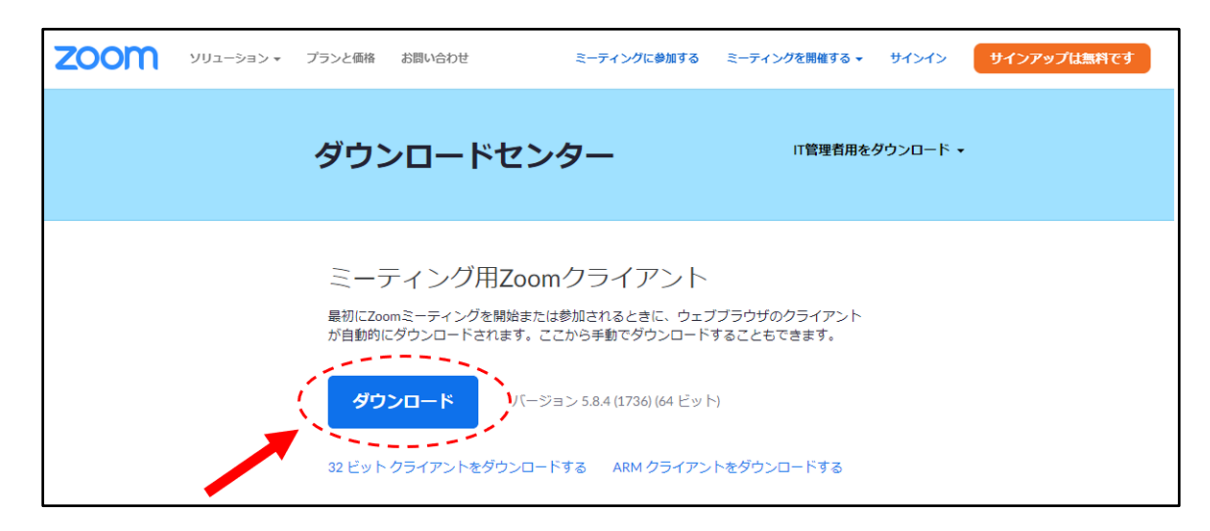

③ ダウンロードされたファイルをダブルクリックすると アプリのインストールが始まります。

(4) サインアップ画面が表示されたらインストール完了です。

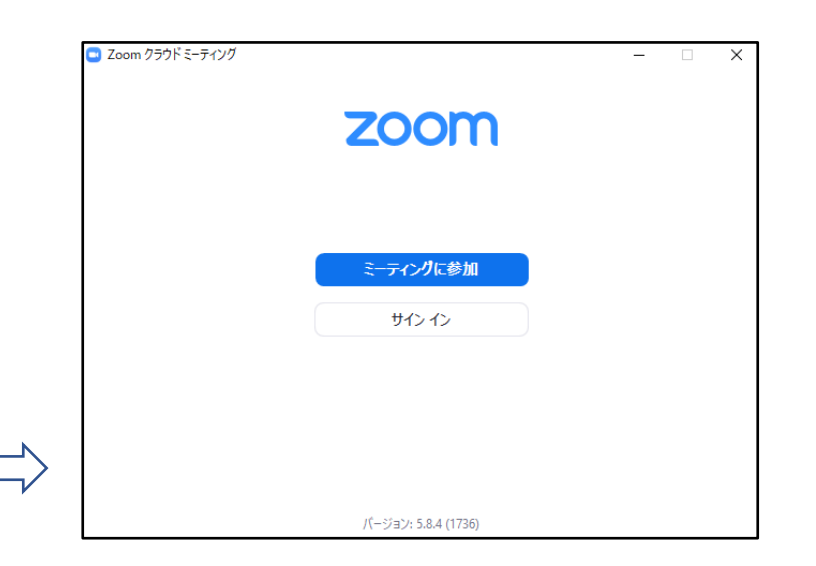

## **3.Zoomのインストール方法**

モバイルアプリ(iPad・iPhone・Android)

① AppStoreでZoomを検索(Androidの場合はGooglePlay)。 Zoomの検索文字を入力すると「Zoom Cloud Meetings」が出 てきます。

② 「 Zoom Cloud Meetings 」を選択しタップ

③ iPad・iPhone・Androidいずれも指示に従ってインストール

**4.学会参加ログイン方法**

#### 第58回三重県透析研究会学術集会

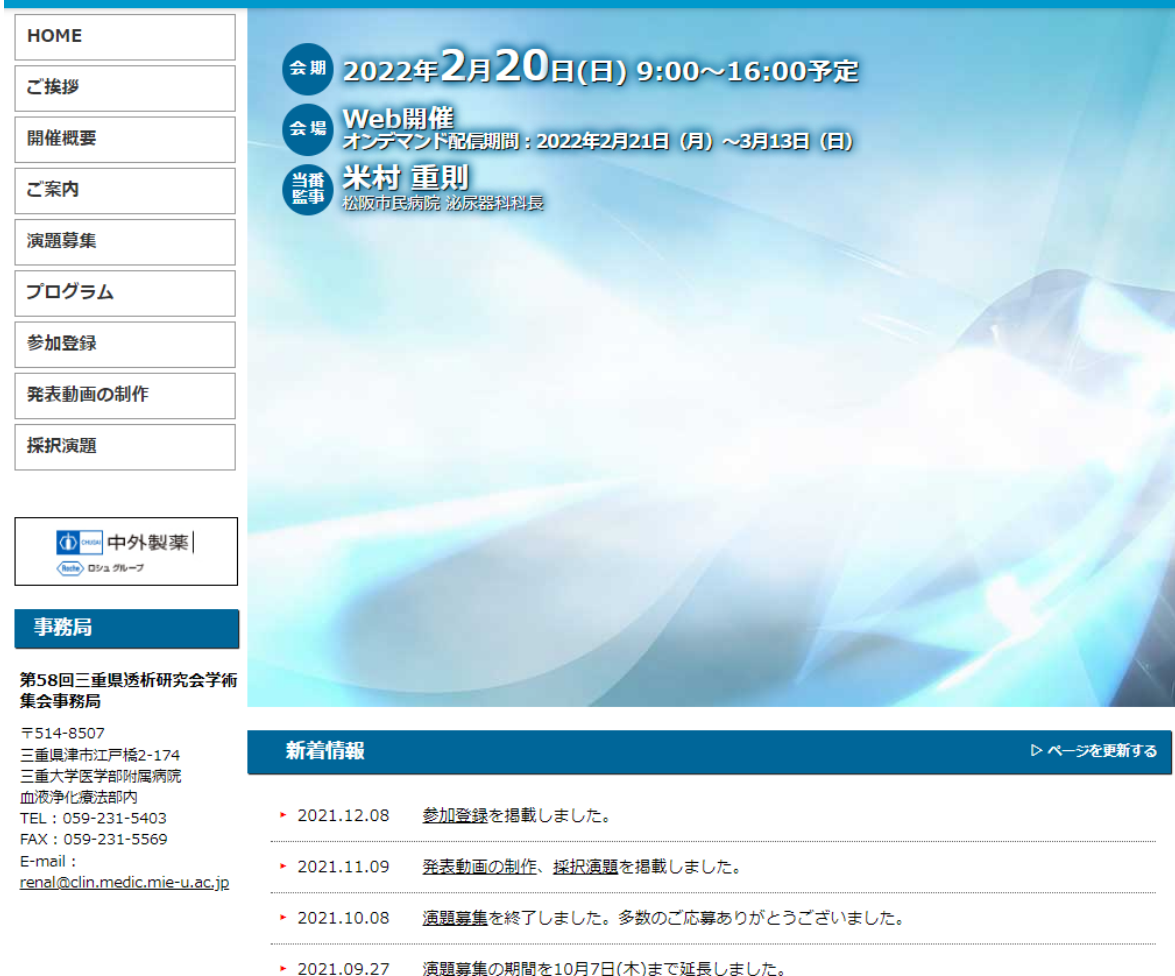

#### 大会ホームページより (株)セカンド様よりご案内した IDとパスワードをご入力し参加下さい

## **5.ライブ配信時のご視聴方法について**

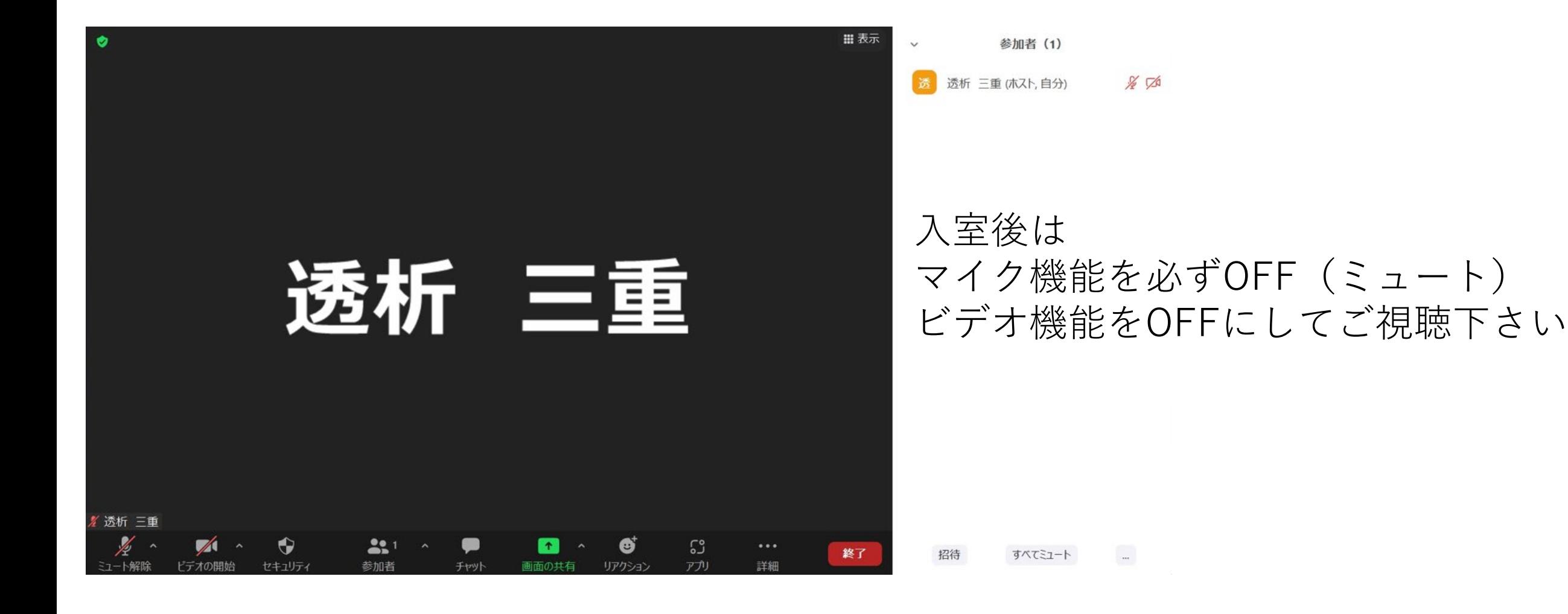

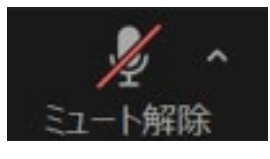

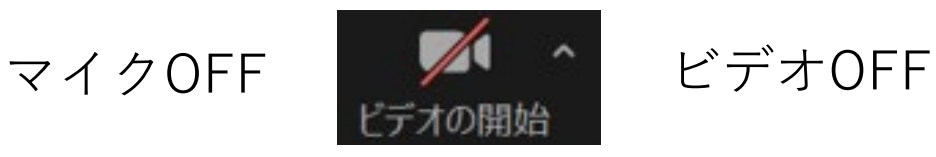

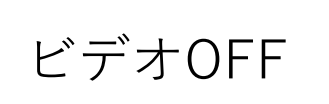

### **6.ライブ配信時の質疑等々方法について**

質疑応答に関しては基本的にはZoomのチャット機能を用いて行います!

ご質問がある場合は参加者がチャットに質問内容を入力し、座長が読み上げて 演者が応答する形が基本となります。 →質疑応答パターン①

参加者が直接質問し、演者と質疑応答をご希望される場合 →質疑応答パターン②

**ライブ配信時の質疑応答パターン①**

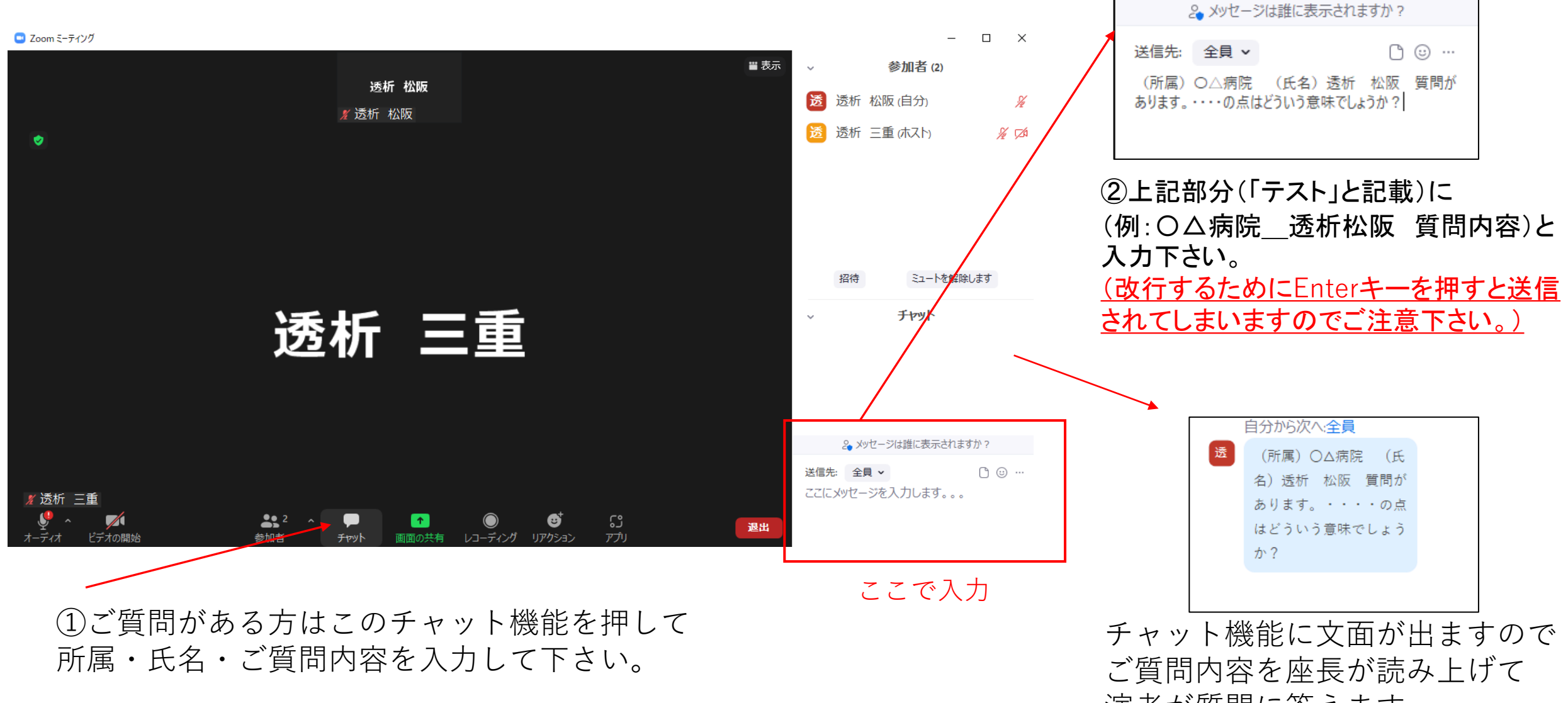

演者が質問に答えます。

## **ライブ配信時の質疑応答パターン②**

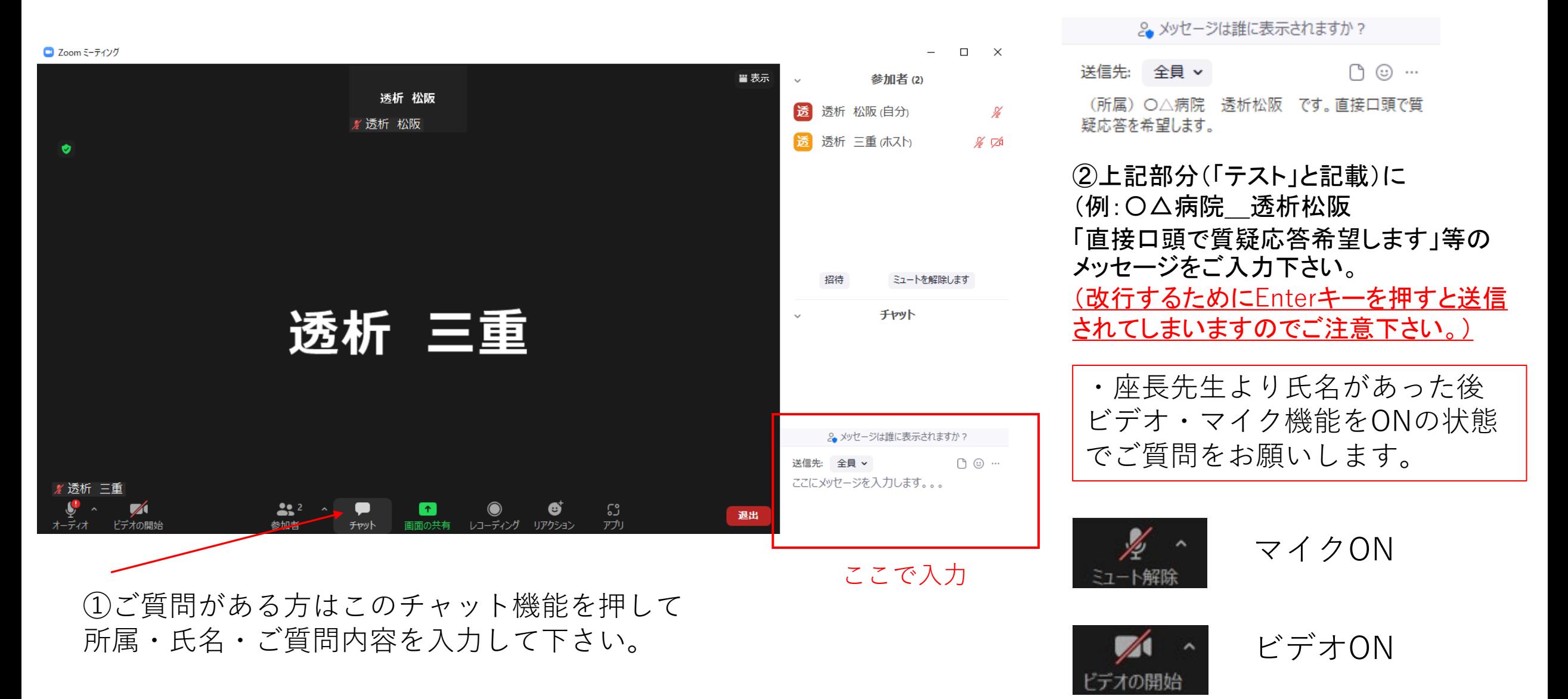

### 6.ライブ配信(演者の先生)の参加方法

ご案内したセッションのURLより入室下さい セッション開始30分前から入室可能です。

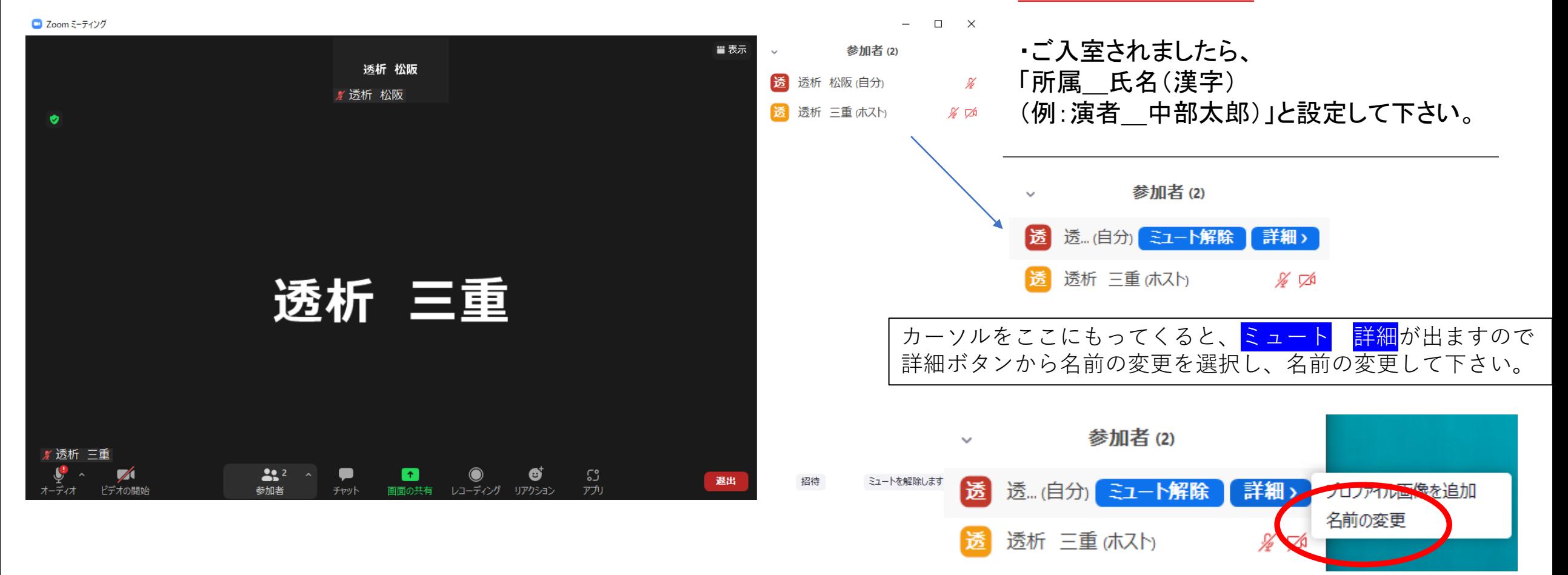

7.一般演題のご発表の先生方へ

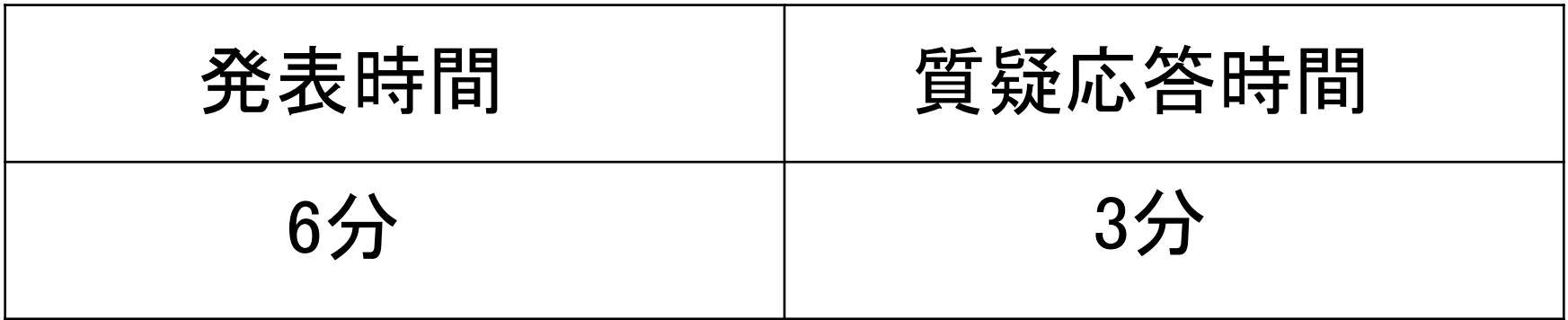

・ご発表はすでに提出済のは発表スライドをホストにて再生配信となります。

・発表するセッションの30分前から入室の後、通信状況、ビデオ・マイク機能 の確認を行って下さい。

### 8.オンデマンド配信視聴方法

特別講演・共催講演・一般演題セッション はオンデマンド配信を行います。 当ホームページにて期間内のお好きな時間に 視聴可能です。

オンデマンド配信期間

2022年2月21日~3月13日

大会ホームページより (株)セカンド様よりご案内した IDとパスワードをご入力し参加下さい。

#### 第58回三重県透析研究会学術集会

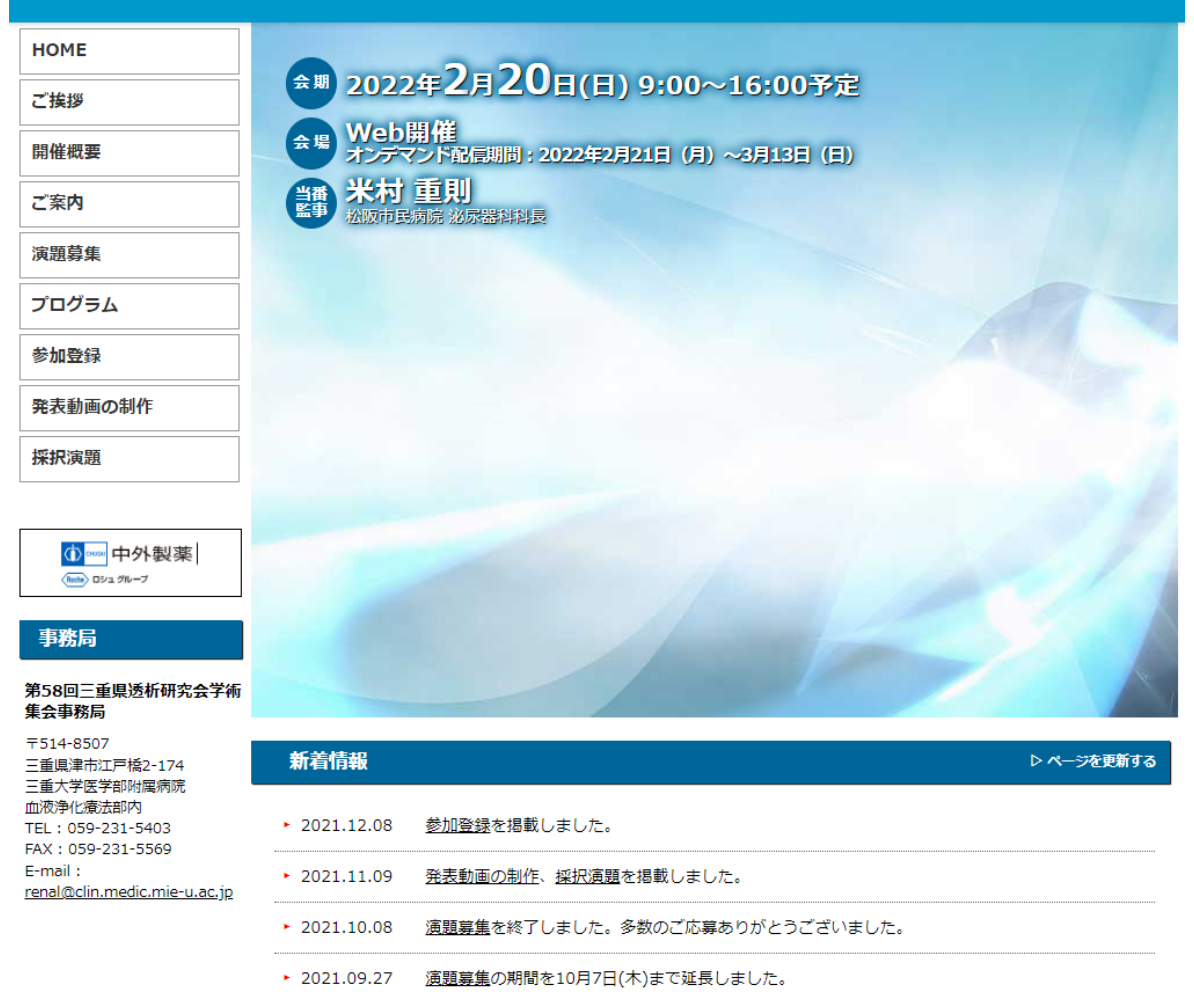

9.トラブルシューティング

- ・音声が聞こえない パソコンやスマートフォンのスピーカーがミュートになっていないか確認 して下さい。 また、Bluetoothの接続先が適切なスピーカーになっているか確認して下さい。
- ・カメラやマイクが起動しない パソコンやスマートフォンの設定からZoomがアクセスできるようになってい るか確認して下さい。

例;Windowsの場合 Windowsの設定>プライバシー>「カメラ」 「アプリのカメラにアクセスできるようにする」をオンにして下さい。 Windowsの設定>ぷらおばしー。「マイク」 「アプリのカメラにアクセスできるようにする」をオンにして下さい。

#### **10.注意事項**

・本講演の内容を無断で複写・複製・編集・録画・録音・転 用(本講演のスクリーンショット・写真撮影・ダウンロー ド・他のサイトへのアップロードを含むなど著作権、肖像権 の侵害、および不当な権利侵害を行わないこと。

・ログインIDやパスワードを他者に知らせないように、ま た共有することのないように管理をお願いします。